## **CDTire Licensing for Altair MotionSolve**

#### **Windows XP (32/64-bit)**

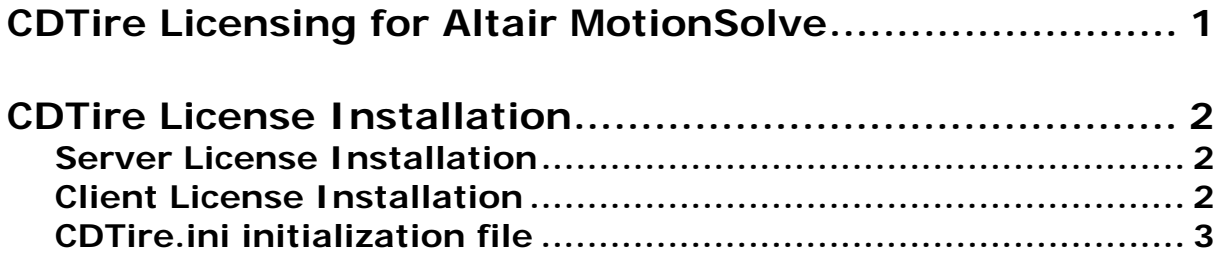

**Copyright Notice** 

Copyright © 2011 by Fraunhofer LBF. All rights reserved

# **CDTire License Installation**

*CDTire* is using the flexlm licensing mechanism. For detailed information on flexlm, see **LicenseAdministration.pdf** supplied with the installation.

### **Server License Installation**

The *CDTire* installation comes with a flexlm distribution and this includes the vendor daemon CDTIRE.

If you received a license file that needs to be served (license file starts with SERVER <servername> <server HID> <optional port>), you need to

- 1. modify the port specification according to your site requirements (the license file is shipped with a predefined port specification which can be edited without invalidating the license) and
- 2. start the license manager by executing

lmgrd –c <license\_file> -l <log\_file> Alternatively, you can use the lmtools.exe executable to serve the license.

**Note**: If the server needs to be restarted, make sure that

• the server is terminated correctly.

Otherwise the server will not start correctly. See the flexlm documentation for more information on how to administrate the license (the lmutil.exe and lmtools.exe programs are also supplied).

### **Client License Installation**

If you have received a license file that does not need to be served (license file does not start with SERVER <servername> <server HID>) or if you want to connect your *CDTire* installation with your license server, 3 mechanisms are possible:

- set environment variable CDTIRE LICENSE FILE to <license>
- set/expand environment variable LM\_LICENSE\_FILE with <license>
- set LicenseFile=<license> in section [License] of **CDTire.ini** initialization file

In all 3 cases, <license> contains either

- the license file name (including its full path) <full\_path\_to\_lic\_file>\<lic\_file\_name> or
- <port>@<server> of the license server

As examples, see the following possibilities:

- (command-line example): set CDTIRE\_LICENSE\_FILE 31060@lic\_server
- (command-line example): set LM\_LICENSE\_FILE=%LM\_LICENSE\_FILE%;C:\dir\license.lic
- (CDTire.ini file example): [License] LicenseFile=31060@lic\_server

If the license needs to be served, see *Server License Installation*. Contact your system administrator to ask for port and server name.

#### **CDTire.ini initialization file**

With *CDTire*, some runtime information (like the license file or server to be used) can be stored in an initialization file called CDTire.ini. The CDTire software looks in three places for this file:

- Active CDTire installation folder (global settings: %CDTIREHOME%)
- The %HOME%\CDTire folder of the user (user settings)
- The current working directory of the simulation (local settings)

If CDTire.ini files exist in more than one of the above specified places, the contents of these files is merged - with the user key settings overruling the global key settings and the local key settings overruling the global and user key settings.